## Configurazione dell'inoltro a una porta sull'RV110W

## Obiettivo

L'inoltro delle porte consente di mappare le porte esterne di un router alle porte interne dei computer nella rete locale. In questo modo i servizi all'interno della rete interna diventano visibili agli utenti della rete esterna. Per i dispositivi gateway, l'inoltro delle porte consente inoltre ai gateway abilitati NAT di convertire il traffico associato a dispositivi specifici all'interno della rete interna.

Lo scopo di questo documento è spiegare come configurare l'inoltro a una porta sull'RV110W.

## Dispositivi interessati

RV110W

## Single Port Forwarding

Passaggio 1. Nell'utility di configurazione Web scegliere Firewall > Inoltro a porta singola. Viene visualizzata la pagina Inoltro a porta singola.

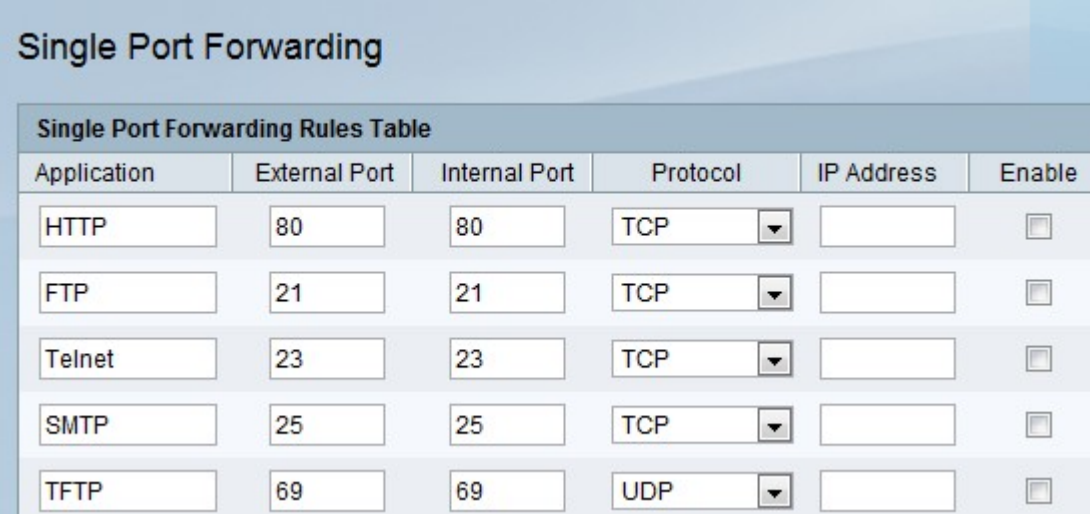

Passaggio 2. Nel campo Applicazione, immettere il nome del protocollo o del servizio per cui si desidera configurare l'inoltro della porta.

Passaggio 3. Nel campo Porta esterna, immettere il numero di porta che attiva questa regola quando viene effettuata una richiesta di connessione dalla rete esterna.

Passaggio 4. Nel campo Porta interna, immettere il numero di porta utilizzato dal dispositivo nella rete interna per rispondere alla richiesta che riceve.

Passaggio 5. Dall'elenco a discesa Protocollo, scegliere un protocollo di trasporto:

·TCP: protocollo di trasporto sicuro, ma più lento di UDP.

·UDP: protocollo di trasporto più veloce di TCP, ma meno sicuro.

·TCP&UDP: entrambi i protocolli di trasporto sono accettati.

Passaggio 6. Nel campo IP Address (Indirizzo IP), immettere l'indirizzo IP dell'host sulla rete interna a cui verrà inoltrato il traffico IP specifico.

Passaggio 7. Selezionare la casella di controllo Abilita per abilitare la regola.

Passaggio 8. Fare clic su Salva.